#### **The TxEIS "How To" Guide Series**

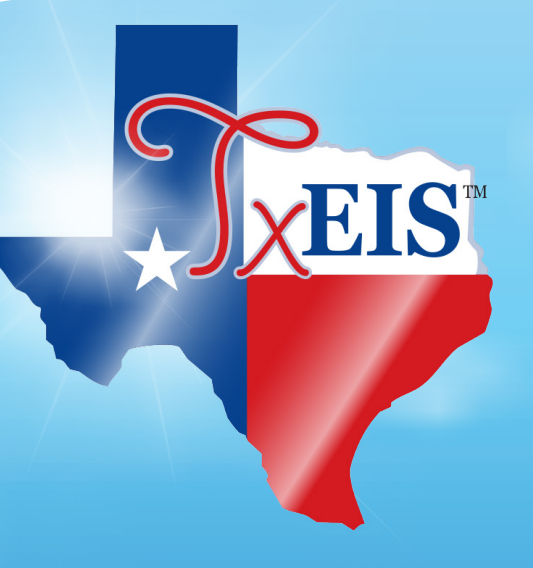

### **TxEIS Grade Reporting**

# *How to:* **COMPLETE SCHOOL YEAR CHECKLISTS FOR ELEMENTARY STUDENTS**

**TEXAS COMPUTER COOPERATIVE** *Developed by the*

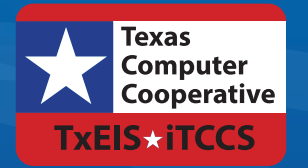

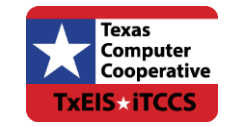

Copyright © 2015 by Texas Computer Cooperative All rights reserved 1314 Hines Avenue San Antonio, TX 78208-1899

## **CONTENTS**

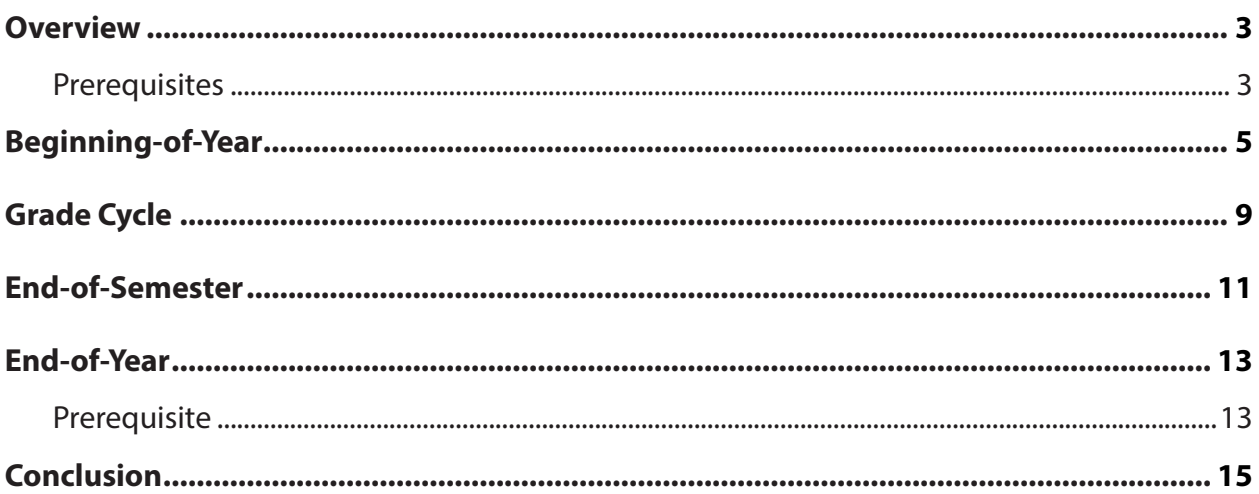

### **OVERVIEW**

<span id="page-4-0"></span>This guide includes Beginning-of-Year, Grade Cycle, End-of-Semester, and End-of-Year checklists for elementary students.

#### **Prerequisites**

- This guide assumes you are familiar with the basic features of the TxEIS Student system and have reviewed the TxEIS Student Overview guide.
- For more detailed information about individual fields, see the online Help in the TxEIS Student system.
- This guide is based on TxEIS 2.0.0003.

## **Beginning-of-Year**

<span id="page-6-0"></span>The following steps should be completed before or at the beginning of the school year for two-semester/six-week and two-semester/nine-week elementary campuses.

In the district master schedule, verify the settings of the following fields for all elementary courses:

- Grade Reporting > Maintenance > Master Schedule > District Schedule
	- **Graded Crs**
	- **Credit Level** (must be set to E)
	- **Core Crs**
	- z **ELA Wgt**
	- z **Auto Grade**

 $\Box$  Set up the elementary grade reporting tables for each elementary campus.

- $\Box$  Set up grade calculation information by grade level.
	- Grade Reporting > Maintenance >Tables > Elementary > Elem Grade
		- If semester average is computed
		- If cumulative YTD average is computed
		- If exam grade is included in semester average
		- Exam weighting
- $\Box$  Set up elementary courses by grade level.
	- Grade Reporting > Maintenance > Tables > Elementary > Elem Courses
		- Select elementary courses (**Credit Level** field = E) from the district master schedule for each grade level.
		- Set the period and meeting days for each course.
- $\Box$  Set up numeric grade conversions for alpha grades in core course.
	- Grade Reporting > Maintenance > Tables > Elementary > Core Grd Cvsn
- $\Box$  Set up numeric grade conversions for alpha grades in noncore course.
	- Grade Reporting > Maintenance > Tables > Elementary > Noncore Grd Cvsn

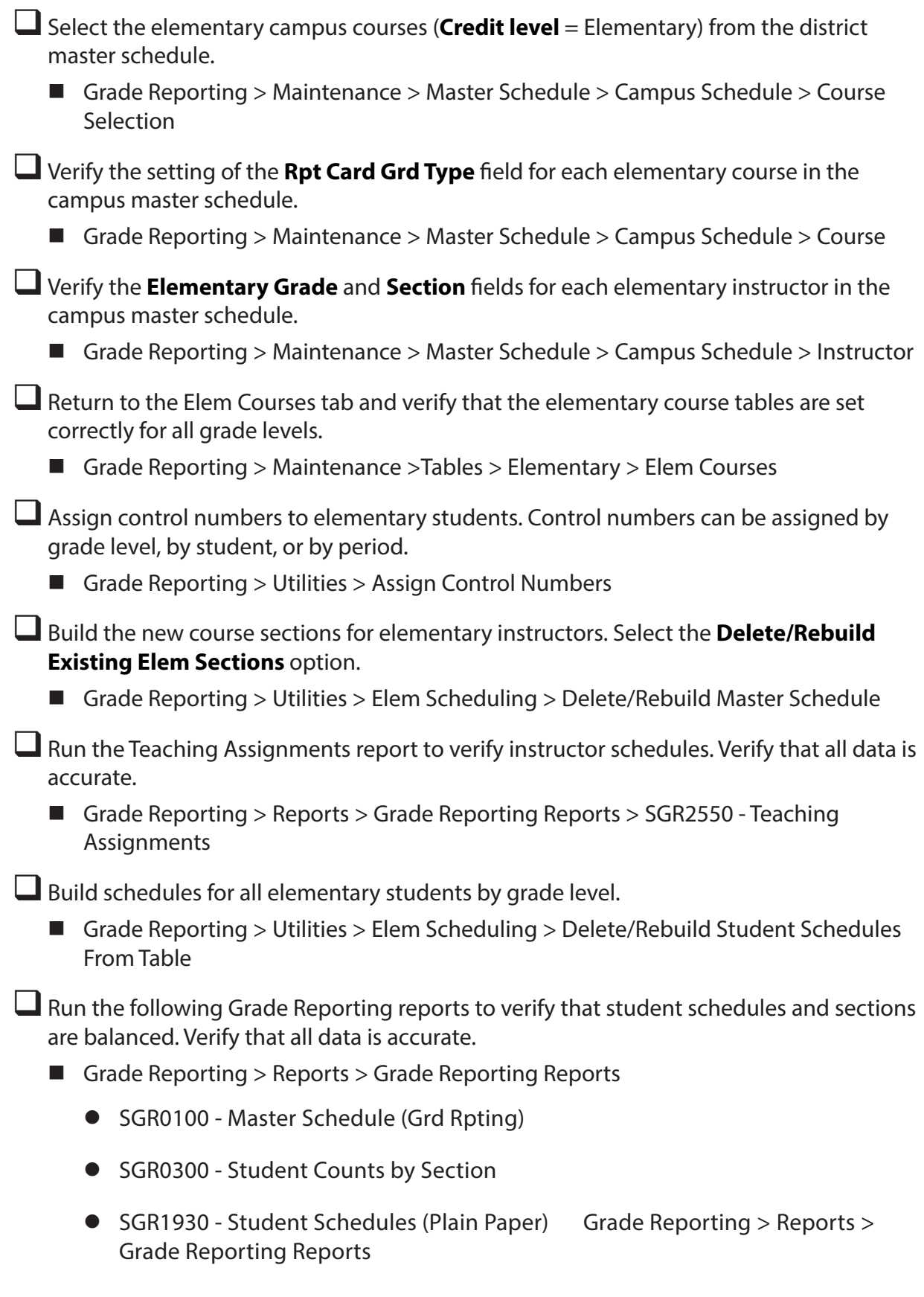

- SGR1940 Student Course List
- SGR2055 Student Schedules

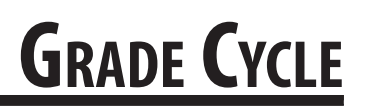

<span id="page-10-0"></span>The following steps should be completed at the beginning, midpoint, and end of each grading cycle for elementary campuses.

**At the beginning of each grading cycle**, verify that the message and comment codes for student report cards and interim progress reports (IPRs) are set correctly.

Verify/update instructor comments for student report cards (SGR1400) and IPRs (SGR1160).

■ Grade Reporting > Maintenance > Tables > Grade Reporting Tables > Rpt Card **Comments** 

 $\Box$  Verify/update administrator messages that will print on elementary report cards (SGR1400) and IPRs (SGR1160).

■ Grade Reporting > Maintenance > Tables > Grade Reporting Tables > Rpt Card Msg Elementary

**At the midpoint of each grading cycle**, the following steps should be performed.

Run the Compute Attendance in Course Records report which computes attendance data for grade course records and posts absences. This report should be run before printing IPRs to ensure that correct attendance data is printed on the IPRs.

■ Grade Reporting > Reports > Grade Reporting Reports > SGR1800 - Compute Attendance in Course Records

**Print interim progress reports.** 

■ Grade Reporting > Reports > Grade Reporting Reports > SGR1160 - Interim Progress Report from Grade Book

**At the end of each grading cycle**, the following steps should be performed.

Verify that the **Current Semester** and **Current Cycle** fields are set properly.

■ Grade Reporting > Maintenance > Tables > Campus Control Options > Parameters

Set the **Open for Grade Posting** field to open in order to allow instructors to post grades. Notify instructors that grades should be posted.

- Grade Reporting > Maintenance > Gradebook Options > Options
- Run the Teacher Posting Status report to identify any instructor who have not marked their courses as ready to post.

■ Grade Reporting > Maintenance > Teacher Posting Status

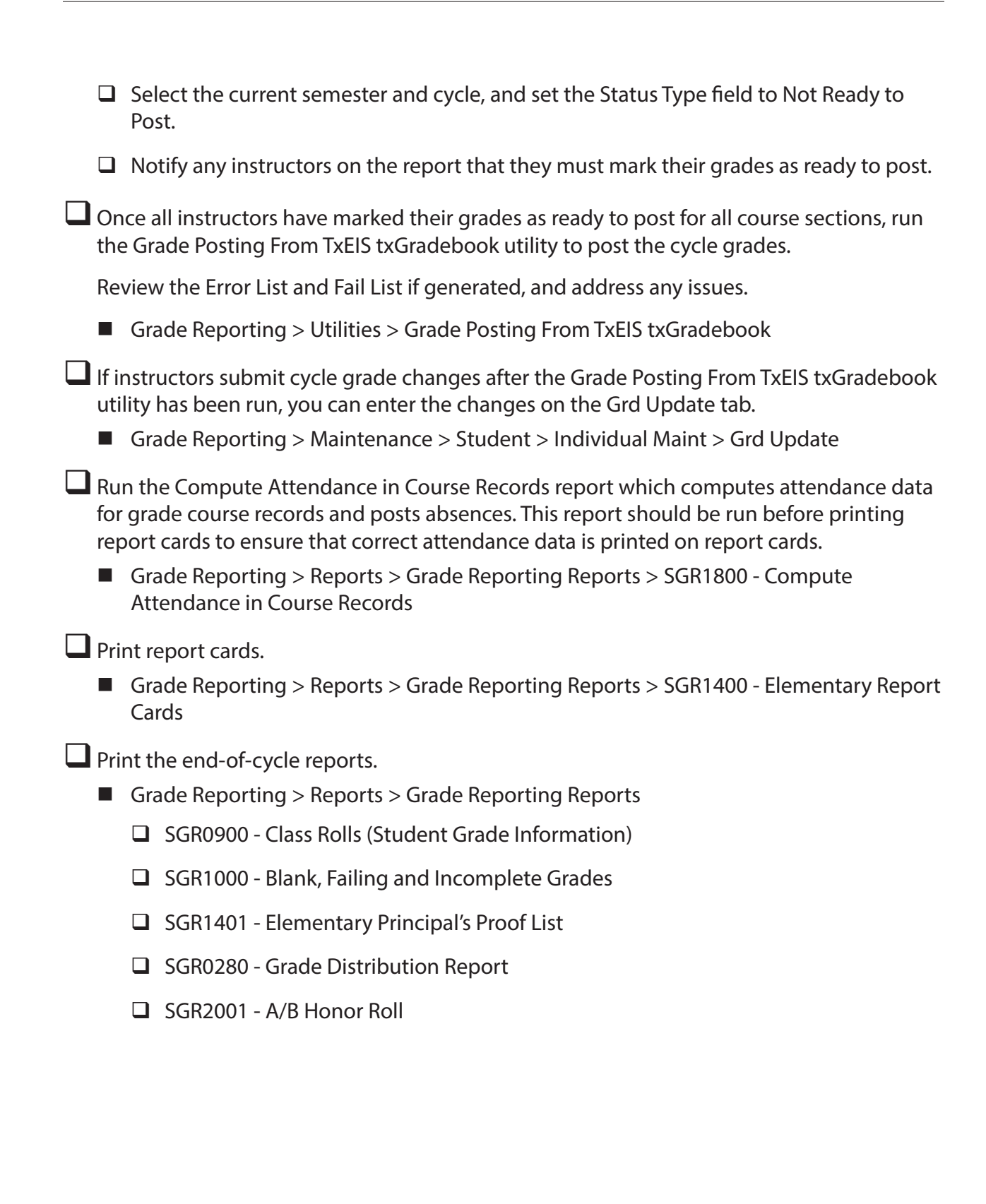

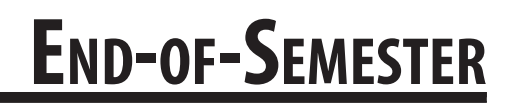

<span id="page-12-0"></span>The following steps should be completed at the end of each semester for elementary campuses.

 $\Box$  Indicate if semester exams are included in the semester average.

- Set the **Include Exam in Semester Average** field to indicate if semester exams are included in the semester average.
	- Grade Reporting > Maintenance > Tables > Campus Control Options > Computation
- □ Select **Allow Cycle Grade** if cycle grades will be posted from txGradebook or external grade book files.
	- Grade Reporting > Maintenance > Tables > Campus Control Options > Posting
- Select **Expect Exam Grade** if exam grades are expected from txGradebook or external grade book files.
	- Grade Reporting > Maintenance > Tables > Campus Control Options > Posting

 $\Box$  If semester exams are included in the semester average, verify that the following fields are set correctly:

■ Grade Reporting > Maintenance > Tables > Elementary > Elem Grade

- $\bullet$  Comp Sem Avg
- $\bullet$  Incl Exam
- **•** Exam Wgt
- **•** Tot Wgt

Complete all steps listed previously that are required at the end of each cycle for elementary campuses.

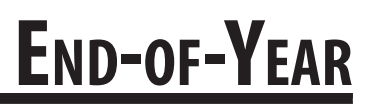

<span id="page-14-0"></span>The following steps should be completed at the end of each school year for elementary campuses.

#### **Prerequisite**

Complete all end-of-cycle and end-of-semester steps listed previously for elementary campuses.

 $\Box$  Calculate and assign semester grades and final (year-to-date cumulative) grades for elementary grade levels for the last semester and cycle of the school year.

Grade Reporting  $>$  Utilities  $>$  Grade Computation Elementary

Assign pass/fail indicators to students (i.e., to populate the **Pass/Fail** field on the Maintenance > Student > Individual Maint > Grd/Crs Maint tab).

Grade Reporting  $>$  Utilities  $>$  Assign Pass Fail Indicators

Run the Compute Attendance in Course Records report, which computes attendance data for grade course records and posts absences. This report should be run before printing report cards to ensure that correct attendance data is printed on report cards.

■ Grade Reporting > Reports > Grade Reporting Reports > SGR1800 - Compute Attendance in Course Records

#### $\Box$  Print report cards.

**Note:** Be sure to set the **Print Promoted/Retained Msg** parameter to Y at the end of the school year, in order to print the promoted or retained message on the report card according to the student's year-end-status code.

■ Grade Reporting > Reports > Grade Reporting Reports > SGR1400 - Elementary Report **Cards** 

 $\Box$  Run the end-of-year reports.

- Grade Reporting > Reports > Grade Reporting Reports
	- □ SGR1920 Pass/Fail Verification List
	- □ SGR2091 Elementary Grade Labels (#6193)

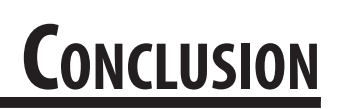

<span id="page-16-0"></span>Once you have finished the End-of-year checklist, you are ready to complete Summer PEIMS and enter any necessary information for students taking summer school. Finally, before school starts, you will perform the Move To Grade Reporting process. See the TxEIS Move To Grade Reporting - Perform Move To Grade Reporting "How To" guide for more information about the process.

For more information about individual fields, see online Help in the TxEIS Student system.

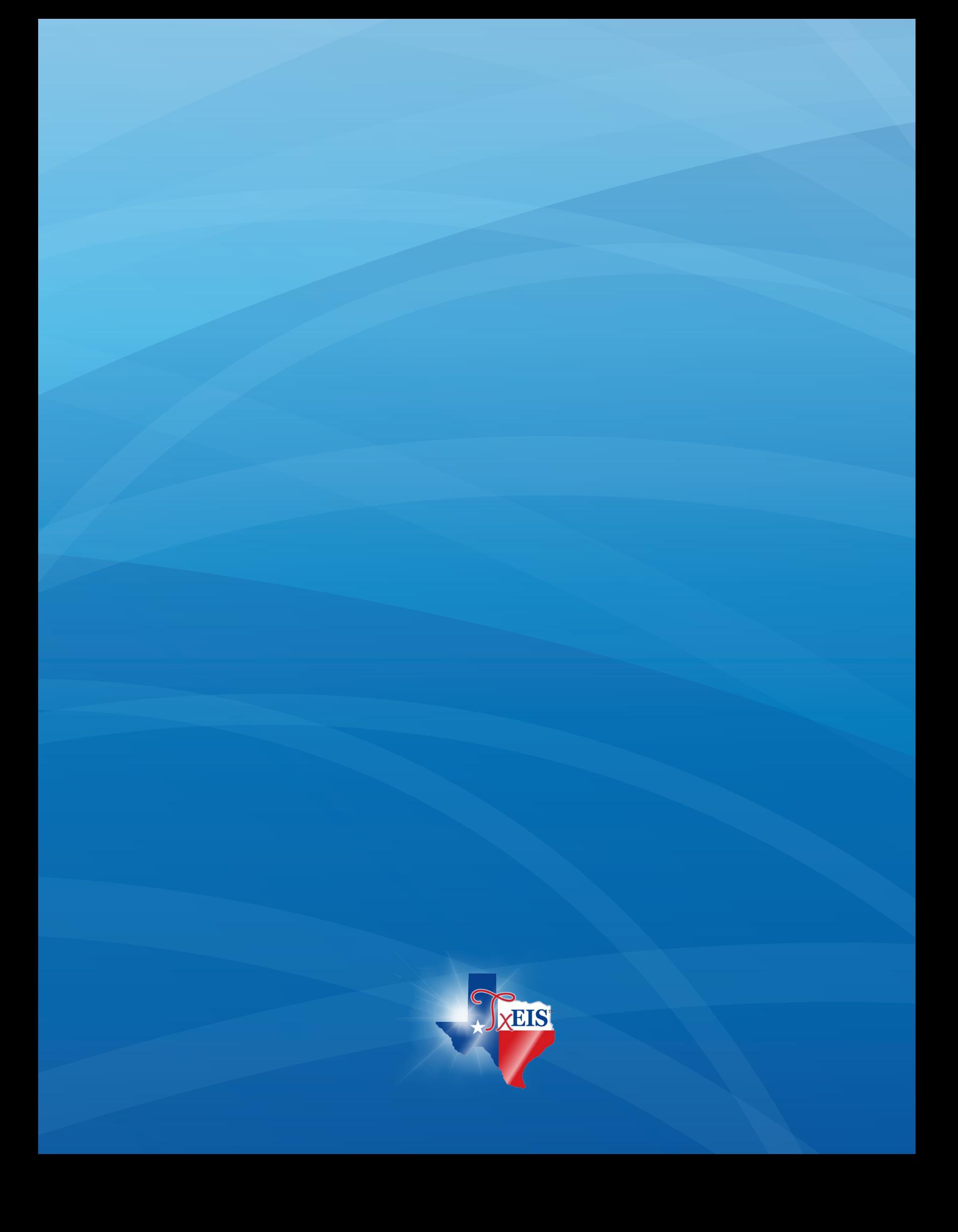